# **Portfolios und mehr mit Adobe Spark Page**

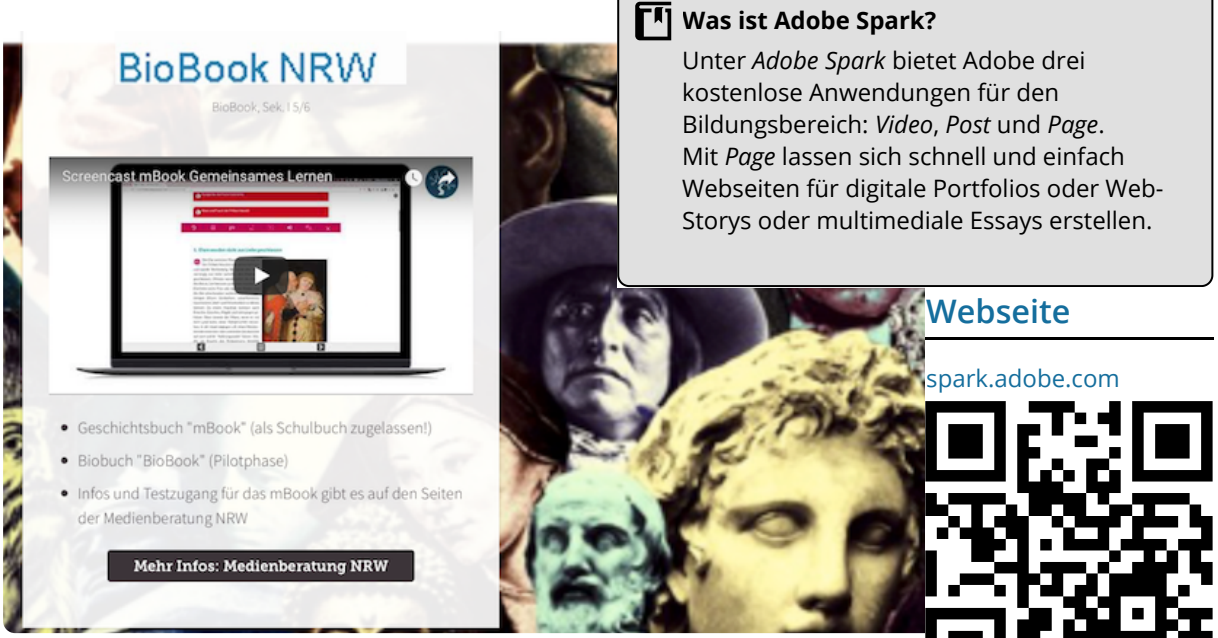

Screenshot einer multimedialen Seite mit Adobe Spark Page

## **App-Check**

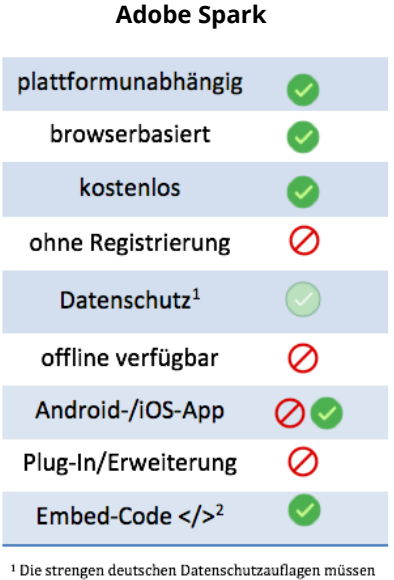

durch medienkompetentes Verhalten erfüllt werden. d. h., es sollten nie personenbezogene und andere sensible Daten verarbeitet werden. e Per Code kann eine Adobe Spark Page in andere<br>Webseiten oder einen Moodle-Kurs eingebettet werden.

*Alle drei Adobe-Spark-Apps sind wirklich easy und genial. Einfach mal machen! Kostenlos registrieren und los geht's.*

Marc Seegers, Lehrer und Medienberater in NRW

## **Die wichtigsten Fragen und Antworten**

## **Was für ein Gerät braucht man, um Adobe Spark zu nutzen?** Am besten nimmt man einen Computer, Laptop oder ein iPad. Die Spark-Anwendungen kann man online im Browser (Firefox, Chrome, Safari ...) über einen einzigen Account nutzen oder alle drei Apps für iPad/iPhone im App Store laden.

### **Wie erstelle ich eine Page?**

Um eine Page zu erstellen, einfach kostenlos registrieren und auf "+" klicken. Mit Hilfe der reduzierten vorgegebenen Funktionen erschließen sich die Möglichkeiten intuitiv. Adobe liefert Bilder-Datenbanken, die durchsucht werden können, aber auch eigene Bilder und Videos können benutzt werden. Das Thema Bildrechte kann gleich mitbehandelt werden.

#### **Welche Vorteile hat die Anwendung/App?**

Können Sie HTML5 oder CSS oder Joomla? Ich auch nicht. Aber mit Adobe Spark Page kann man Webseiten basteln. So können Schüler multimediale Portfolios zu verschiedensten Themen erstellen. Und ihr selbstgemachtes Video (Tipps hier bit.ly/2lXF6CB) oder Poster können sie gleich mit einbauen.

#### **Was passiert mit den Daten?**

Adobe ist eine US-Firma. Ich muss wie bei allen Internet-Anwendungen Medienkompetenz vermitteln, d. h., Schüler dürfen keine persönlichen und sonstigen sensiblen Daten veröffentlichen. Schüler müssen sich auch nicht unbedingt selbst registrieren, als Lehrer könnte man einen Schüler-Dummy anlegen. Adobe verspricht, keine Daten zu verkaufen und das Angebot für Bildung dauerhaft kostenlos zu lassen. Alternative:

f d'an deux de la commune de la commune de la commune de la commune de la commune de la commune de la commune

#### fächerverbindend, Medien

Angaben zu den Urhebern und Lizenzbedingungen der einzelnen Bestandteile dieses Dokuments finden Sie unter https://www.tutory.de/entdecken/dokument/38f854f7